# 1. GUÍA DEL USUARIO DE INICIO RÁPIDO

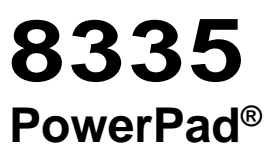

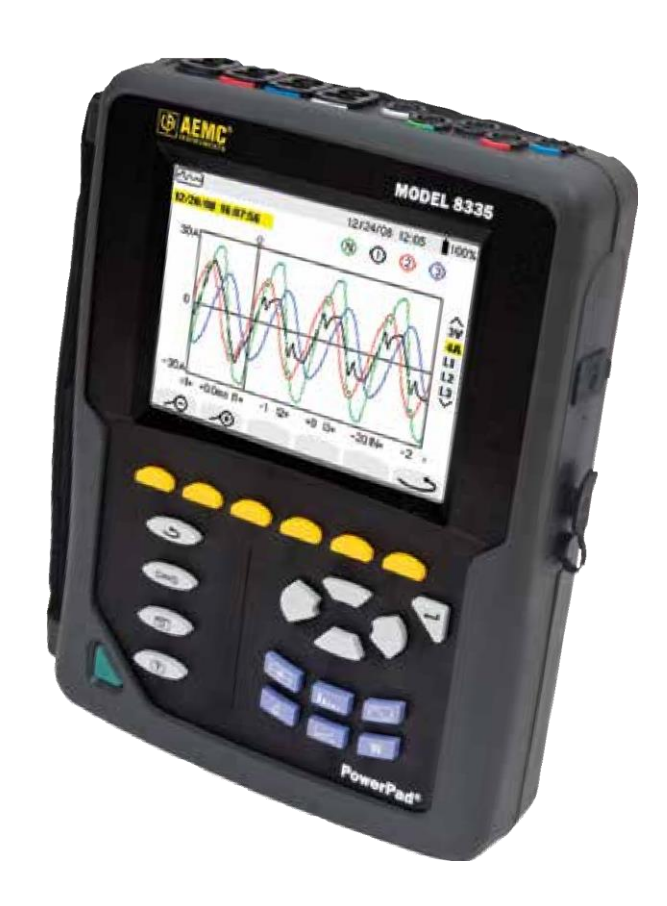

NOTA IMPORTANTE SOBRE LA GARANTÍA: Al registrarse en línea dentro de los 30 días a partir de la fecha de compra, su garantía se extenderá a 3 años.

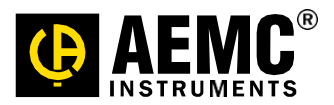

# **Declaración de cumplimiento**

Chauvin Arnoux®, Inc. D.B.A. AEMC® Instruments certifica que este instrumento ha sido calibrado utilizando estándares e instrumentos trazables a estándares internacionales.

Le garantizamos que en el momento del envío su instrumento ha cumplido con las especificaciones publicadas.

Se puede solicitar un certificado trazable del NIST en el momento de la compra, u obtenerlo devolviendo el instrumento a nuestras instalaciones de reparación y calibración, por un cargo nominal.

El intervalo de calibración recomendado para este instrumento es de 12 meses y comienza en la fecha de recepción por parte del cliente. Para la recalibración, utilice nuestros servicios de calibración. Consulte nuestra sección de reparación y calibración en [www.aemc.com.](http://www.aemc.com/) **Serie #:** 

**Catálogo** #:

**Modelo #:**

**8335** 

Por favor, llene los datos apropiados como se indica:

Fecha de recepción:

Fecha de vencimiento de la calibración:

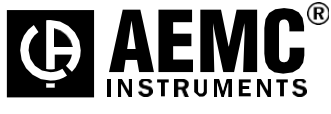

Chauvin Arnoux®, Inc. d.b.a AEMC® Instrumentos **[www.aemc.com](http://www.aemc.com/)**

K<br>K

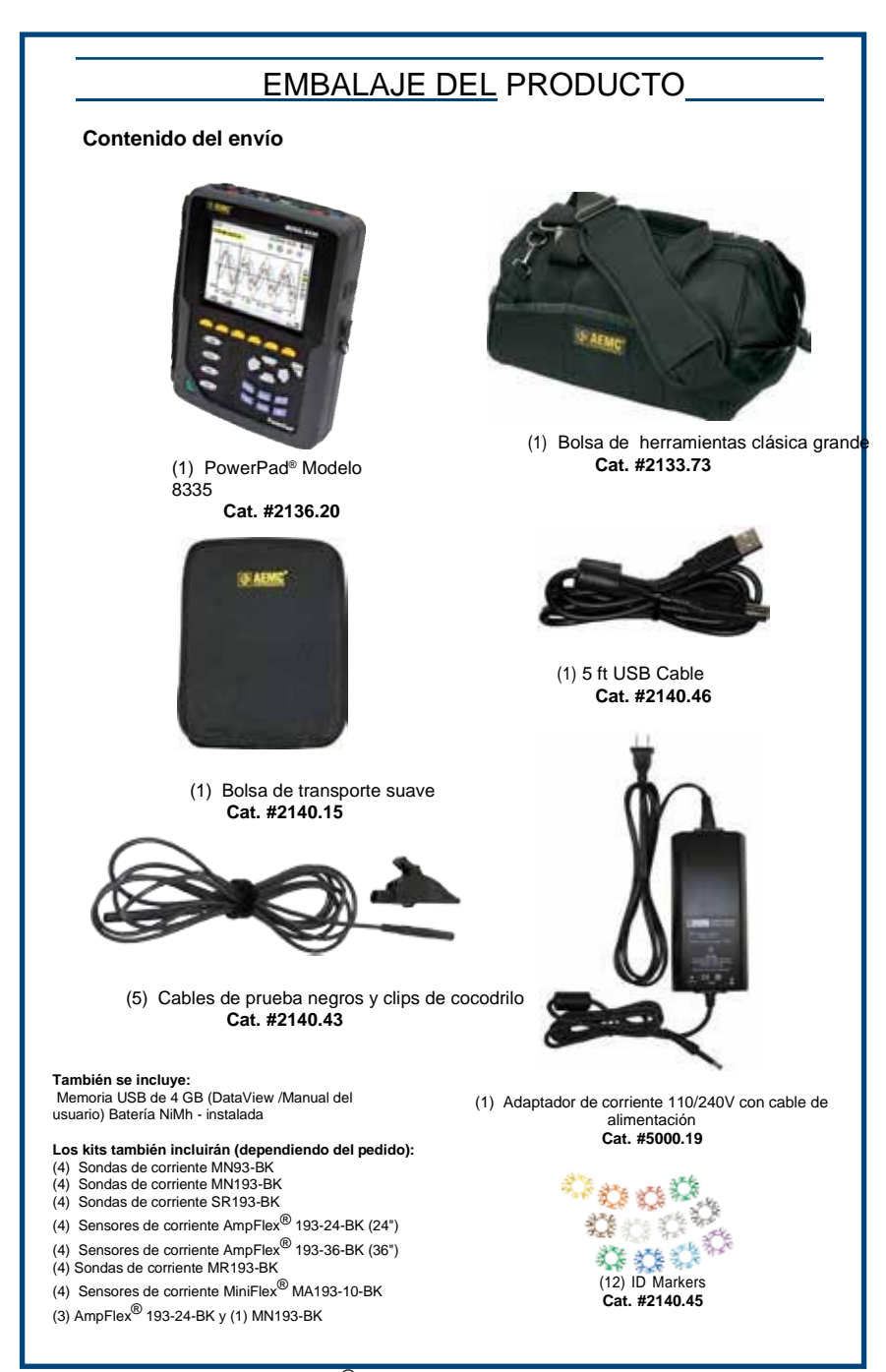

**MEMORIA USB:** El software DataView® y el manual de usuario completo para el modelo 8335 se pueden encontrar en la memoria USB suministrada con el instrumento.

# **Carga de la batería**

Cargue completamente la batería antes del primer uso.

Las baterías se recargarán automáticamente cuando el instrumento esté conectado a la fuente de poder. Use exclusivamente el Suministrado de Alimentación de CA adaptador para recarga las baterías.

#### $\mathbf{f}$ **NOTA:** A lleno recargar de a completamente Descargado batería Toma 5 horas aprox.

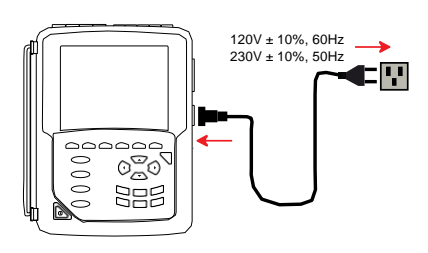

#### **Para recargar la batería:**

- Conecte el cable de la alimentación suministrado al instrumento y a la alimentación.
- $\cdot$  El  $\circledcirc$  botón se enciende y se apagará cuando se desconecte el cable de alimentación.

# **Funciones de los botones**

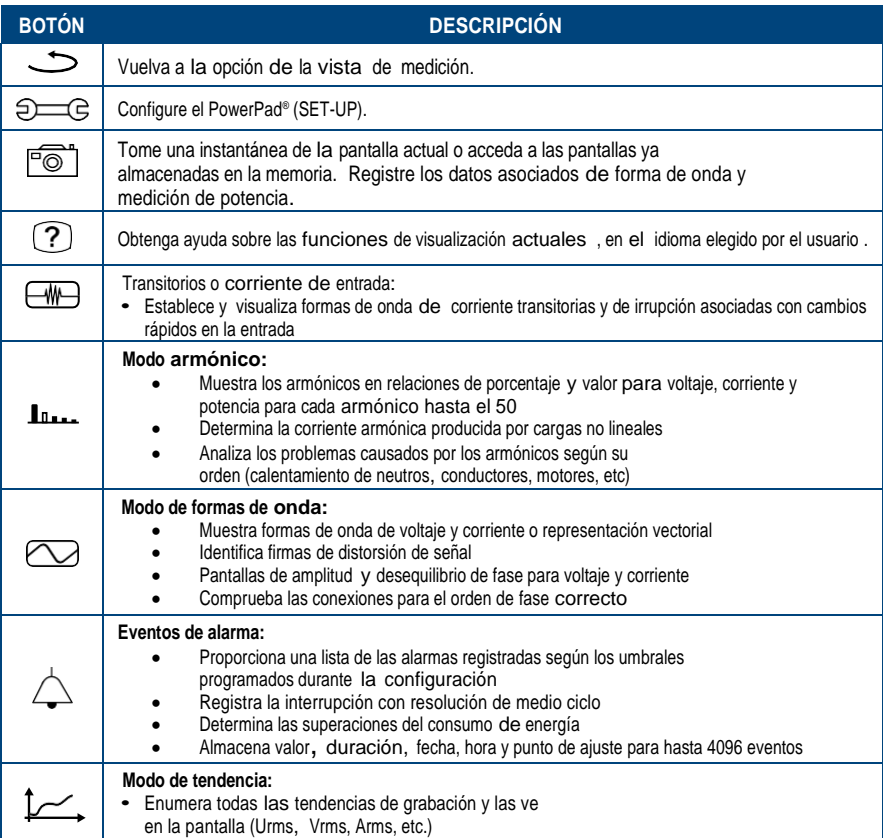

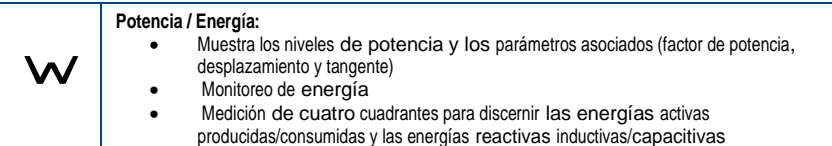

## **Funciones de control**

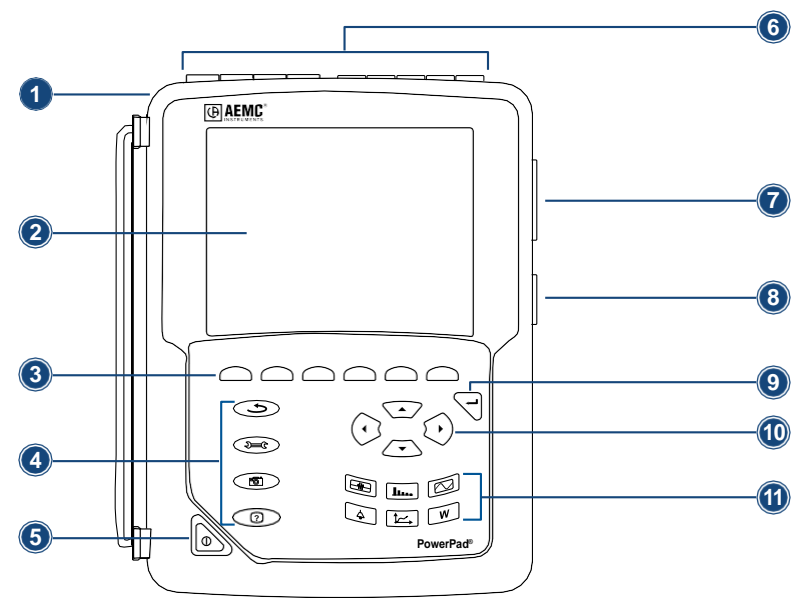

- 1. Carcasa protectora sobre moldeada
- 2. Pantalla LCD
- 3. Seis botones de función (amarillo)

4, cuatro botones de función (ver gráfico, izquierda)

- 5. Botón ON/OFF
- 6. Cuatro entradas de corriente y cinco entradas de voltaje

7. Puerto USB

8. Entrada para fuente de alimentación externa y carga de batería

- 9.Botón Confirmar/Entrar
- 10.Botones de navegación
- 11.Seis botones de modo (ver gráfico, izquierda)

#### **Terminales de conexión**

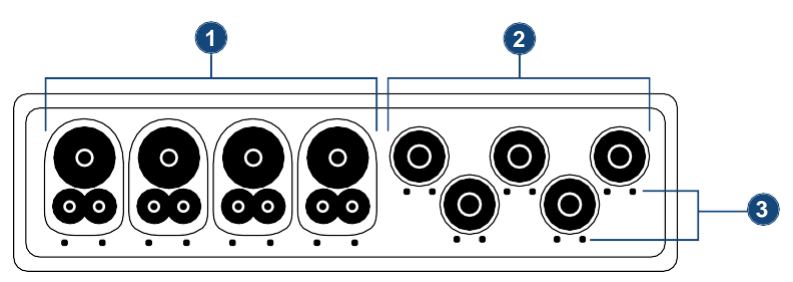

1. Cuatro (4) entradas de corriente en la parte superior del instrumento para permitir el uso de sensores de corriente (sondas MN, SR, AmpFlex, MiniFlex®® y MR).

2.Cinco (5) entradas de voltaje.

3. Ubicaciones de inserción para los marcadores de identificación codificados por colores de corriente y voltaje

# **Configuración del instrumento**

**NOTA:** Las configuraciones del instrumento también se pueden modificar a través del software DataView®.

**NOTA:** El instrumento debe configurarse la primera vez que se utiliza. La configuración se guarda en la memoria cuando el instrumento está apagado.

Pulse el $\bigcirc$   $\bigcirc$  botón para configurar la unidad. Aparecen los siguientes submenús:

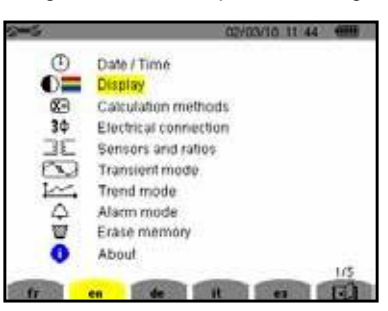

- Configure el idioma de visualización presionando el botón amarillo correspondiente a los iconos de idioma de la pantalla.
- El parámetro que está listo para ser configurado se resaltará en amarillo. Para desplazarse a un parámetro diferente, utilice los botones ▲ y ▼.
- Pulse el botón $\leq$  Intro para seleccionar un parámetro.
- Utilice los botones  $\blacktriangleleft y \blacktriangleright$  para cambiar un valor o una configuración.
- Cuando haya terminado, vuelva al menú Configuración pulsando el botón.

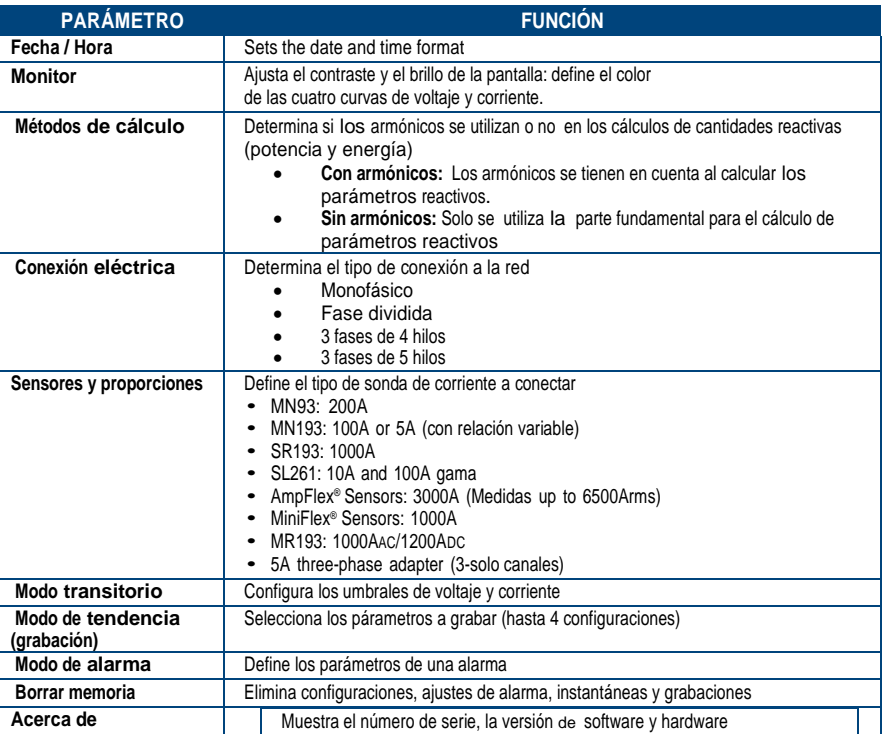

### **Empezar**

**NOTA:** Asegúrese de que el PowerPad® esté completamente cargado antes de usarlo.

**Conectivo:**

- Inicie el instrumento presionando el $\bullet$  botón.
- Configurar el instrumento para obtener los resultados requeridos y el tipo de red.
- Conecte los cables y sensores de corriente al PowerPad®.
- Conecte el cable de tierra y/o neutro a la tierra de la red y/o neutro (cuando esté distribuido), así como al sensor de corriente correspondiente.
- Conecte el cable de fase L1 a la fase L1 de red, así como el sensor de corriente correspondiente .
- Repita el procedimiento para las fases L2, L3 y N.

#### **Desconectar:**

- Proceder en orden inverso a la conexión, terminando siempre desconectando el suelo y/o neutro (cuando se distribuya).
- Desconecte los cables y pulse  $e \cdot b$  botón para apagar el instrumento.
- Recargue la batería, si es necesario.

#### **Instalación de los cables y sensores de corriente**

El PowerPad® suministra doce juegos de anillos e inserciones codificados por colores. Utilice estos marcadores de identificación para identificar los cables y los terminales de entrada.

1.-Separe los insertos apropiados del marcador codificado por colores y colóquelos en los orificios provistos debajo de los terminales (insertos más grandes para terminales de corriente, insertos más pequeños para terminales de voltaje).

2.-Recorte los anillos del mismo color a los extremos del cable que conectará al terminal.

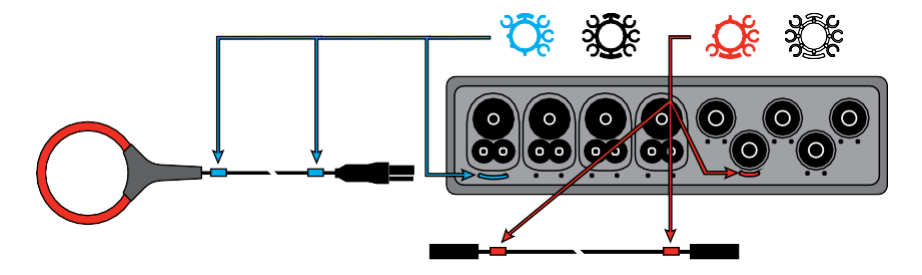

### **Instalación de DataView®**

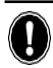

#### **NO CONECTE** EL **INSTRUMENTO AL PC ANTES DE INSTALAR EL SOFTWARE Y LOS CONTROLADORES.**

1. Inserte la memoria USB en un puerto USB disponible (espere a que se instale el controlador).

2.-Si la ejecución automática está habilitada, debería aparecer una ventana de reproducción automática. Si la ejecución automática está deshabilitada, será necesario abrir el Explorador de Windows, luego localizar y abrir la unidad de memoria USB etiquetada "DataView" para ver los archivos en la unidad.

3.-En la ventana de reproducción automática, seleccione "Abrir carpeta para ver archivos".

4.-Haga doble clic en *Configuración.exe* en la vista de carpeta abierta para iniciar el programa de instalación de Dataview® .

**NOTA:** Para obtener más información sobre el uso de DataView®, consulte el manual del usuario del modelo 8335 que se suministra en la memoria USB.

### **Actualización de software y firmware**

Proporcionar a nuestros clientes el mejor servicio posible en términos de rendimiento y actualizaciones técnicas,

 $AEMC^{\textcircled{8}}$  ofrece actualizaciones gratuitas de software y firmware en nuestro sitio web.

- Visítanos en: **[www.aemc.com](http://www.aemc.com/)**
- Haga clic en la pestaña Información técnica y elija la descarga de software o firmware deseada.

DataView® también se puede actualizar seleccionando "Actualizar" en el menú Ayuda dentro del software.

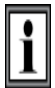

**ADVERTENCIA:** Al actualizar el firmware, se borrarán todos los datos almacenados en el instrumento. Se recomienda descargar todos los datos almacenados antes de realizar cualquier actualización de firmware.

### **Reparación y calibración**

Para garantizar que su instrumento cumpla con las especificaciones de fábrica, recomendamos que se programe de regreso a nuestro Centro de Servicio de fábrica a intervalos de un año para su recalibración, o según lo exijan otras normas o procedimientos internos.

#### **Para la reparación y calibración de instrumentos:**

Debe comunicarse con nuestro Centro de Servicio para obtener un Número de Autorización de Servicio al Cliente (CSA #). Esto asegurará que cuando llegue su instrumento, será rastreado y procesado rápidamente. Por favor, escriba el CSA # en el exterior del contenedor de envío. Si el instrumento se devuelve para la calibración, necesitamos saber si desea una calibración estándar o una calibración trazable a N.I.S.T. (Incluye certificado de calibración más datos de calibración registrados).

**Enviar a:** Chauvin Arnoux® , Inc. d.b.a. AEMC® Instruments 15

Faraday Drive Dover, NH 03820 Estados Unidos Teléfono: (800) 945-2362 (Ext. 360) (603) 749-6434 (Ext. 360) Fax: (603) 742-2346 o (603) 749-6309 Correo electrónico:

[repair@aemc.com](mailto:repair@aemc.com) (O póngase en contacto

con su distribuidor autorizado)

Costos de reparación, calibración estándar y calibración trazables a N.I.S.T. son disponible.

**NOTA:** Debe obtener un CSA# antes de devolver cualquier instrumento.

#### **Asistencia técnica y de ventas**

Si tiene algún problema técnico o necesita ayuda con el correcto funcionamiento o aplicación de su instrumento, llame por correo, fax o correo electrónico a nuestro equipo de soporte técnico:

```
Chauvin Arnoux®, Inc. D.B.A. AEMC® Instruments 200 
Foxborough Boulevard
Foxborough, MA 02035 USA 
Teléfono: (800) 343-1391
          (508) 698-2115
  Fax: (508) 698-2118
Correo electrónico: 
techsupport@aemc.com
www.aemc.com
```
**NOTA:** No envíe instrumentos a nuestra dirección de Foxborough, MA.

## **Garantía limitada**

El modelo 8335 está garantizado al propietario por un período de dos años a partir de la fecha de compra original contra defectos en la fabricación. Esta garantía limitada la otorga AEMC<sup>®</sup> Instruments, no el distribuidor al que se compró. Esta garantía es nula si la unidad ha sido manipulada, abusada o si el defecto está relacionado con un servicio no realizado por AEMC® Instruments.

**Lleno garantía cobertura y registro es disponible en nuestro sitio web[:www.aemc.com/warranty.html](http://www.aemc.com/warranty.html)**.

### **IMPORTANTE NOTA DE GARANTÍA:**

Por Registrar en línea dentro 30 Días de la fecha de la compra de garantía será ser extendido Para 3 años

**Imprima la información** de **cobertura** de **garantía en línea para sus registros.**

#### **Qué hará AEMC® Instruments:**

Si se produce un mal funcionamiento dentro del período de garantía, puede devolvernos el instrumento para su reparación, siempre que tengamos su información de registro de garantía archivada o una prueba de compra. AEMC® Instruments, a su discreción, reparará o reemplazará el material defectuoso.

#### **Reparaciones en garantía**

Lo que debe hacer para devolver un instrumento para reparación en garantía**:** 

Primero, solicite un Número de Autorización de Servicio al Cliente (CSA #) por teléfono o por fax a nuestro Departamento de Servicio (consulte la dirección a continuación), luego devuelva el instrumento junto con el Formulario CSA firmado. Por favor, escriba el CSA # en el exterior del contenedor de envío. Devolver el instrumento, franqueo o envío prepagado a:

**Enviar a:** Chauvin Arnoux® , Inc. d.b.a. AEMC® Instruments

15 Faraday Drive Dover, NH 03820 Estados Unidos Teléfono: (800) 945-2362 (Ext. 360) (603) 749-6434 (Ext. 360) Fax: (603) 742-2346 o (603) 749-6309 Correo electrónico: [r](mailto:repair@aemc.com)[epair@aemc.com](mailto:epair@aemc.com)

**Precaución:** Para protegerse contra la pérdida en tránsito, le recomendamos que asegure el material devuelto.

Debe obtener un CSA # antes de devolver cualquier instrumento.

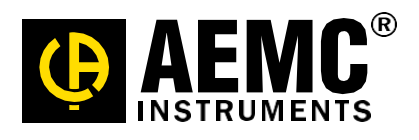

10/13 99-MAN 100392 v2

Chauvin Arnoux®, Inc. D.B.A. Instrumentos AEMC® 15 Faraday Drive • Dover, NH 03820 USA • Teléfono: (603) 749-6434 • Fax: (603) 742- 2346 [www.aemc.com](http://www.aemc.com/)